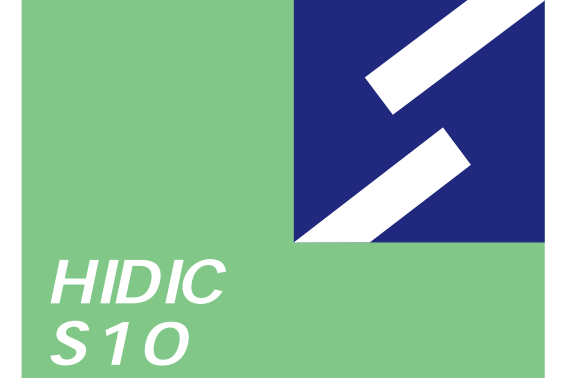

**Sidmini** 

シリーフ

# **OD.RING For Windows®**

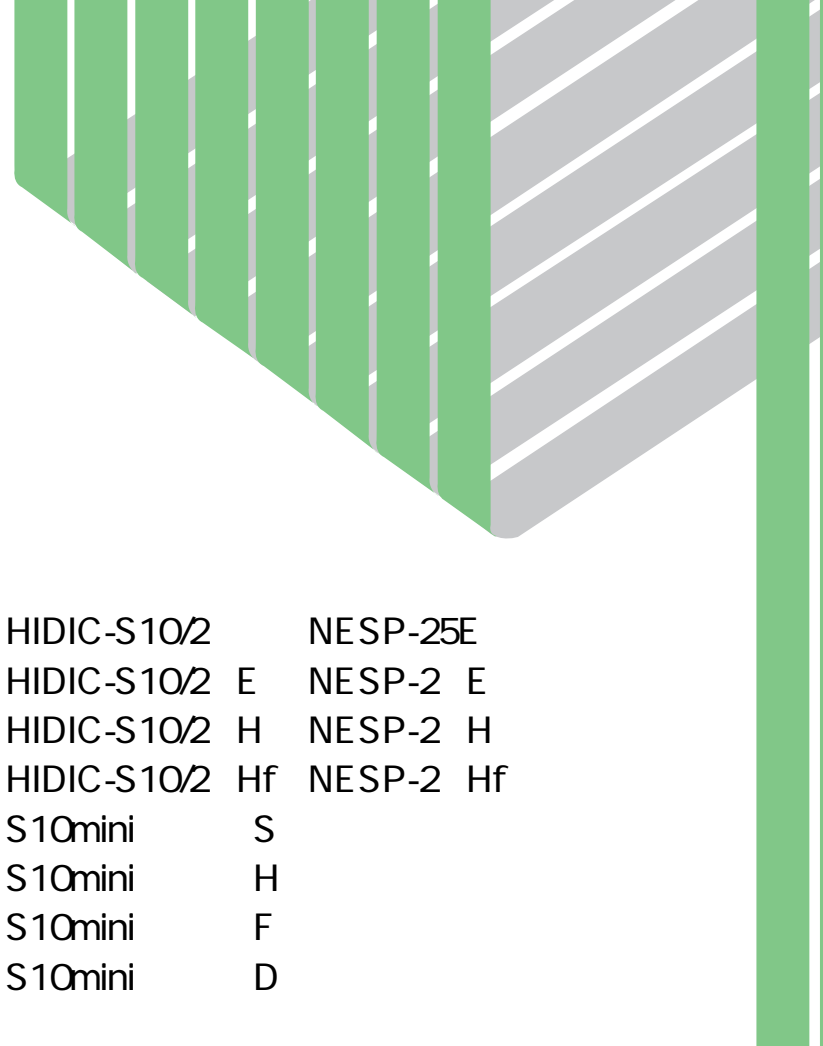

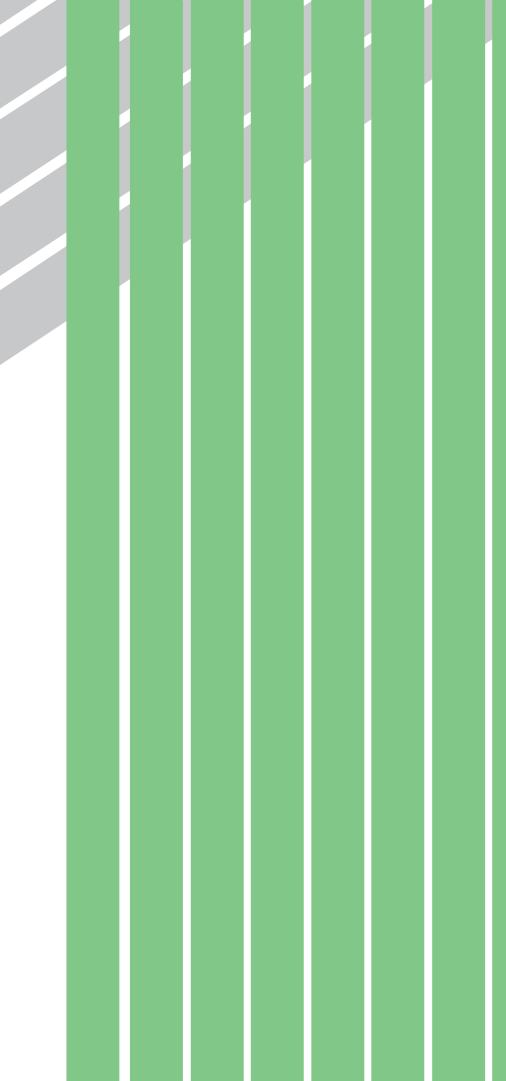

S<sub>10</sub>mini S<sub>10</sub>mini S<sub>10</sub>mini S<sub>10</sub>mini

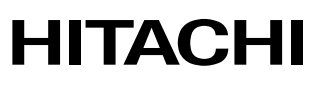

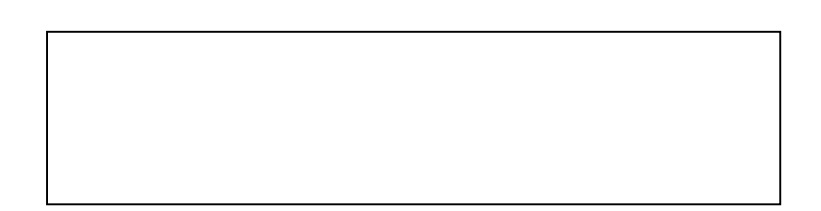

ー このマニュアルの一部、または全部を無断では、このマニュアルの一部、または全部を無断です。

● このマニュアルの内容を、改良のため予告なしに変更することがあります。

All Rights Reserved, Copyright © 1997, 2003, Hitachi, Ltd.

コンピュータ こうしょう

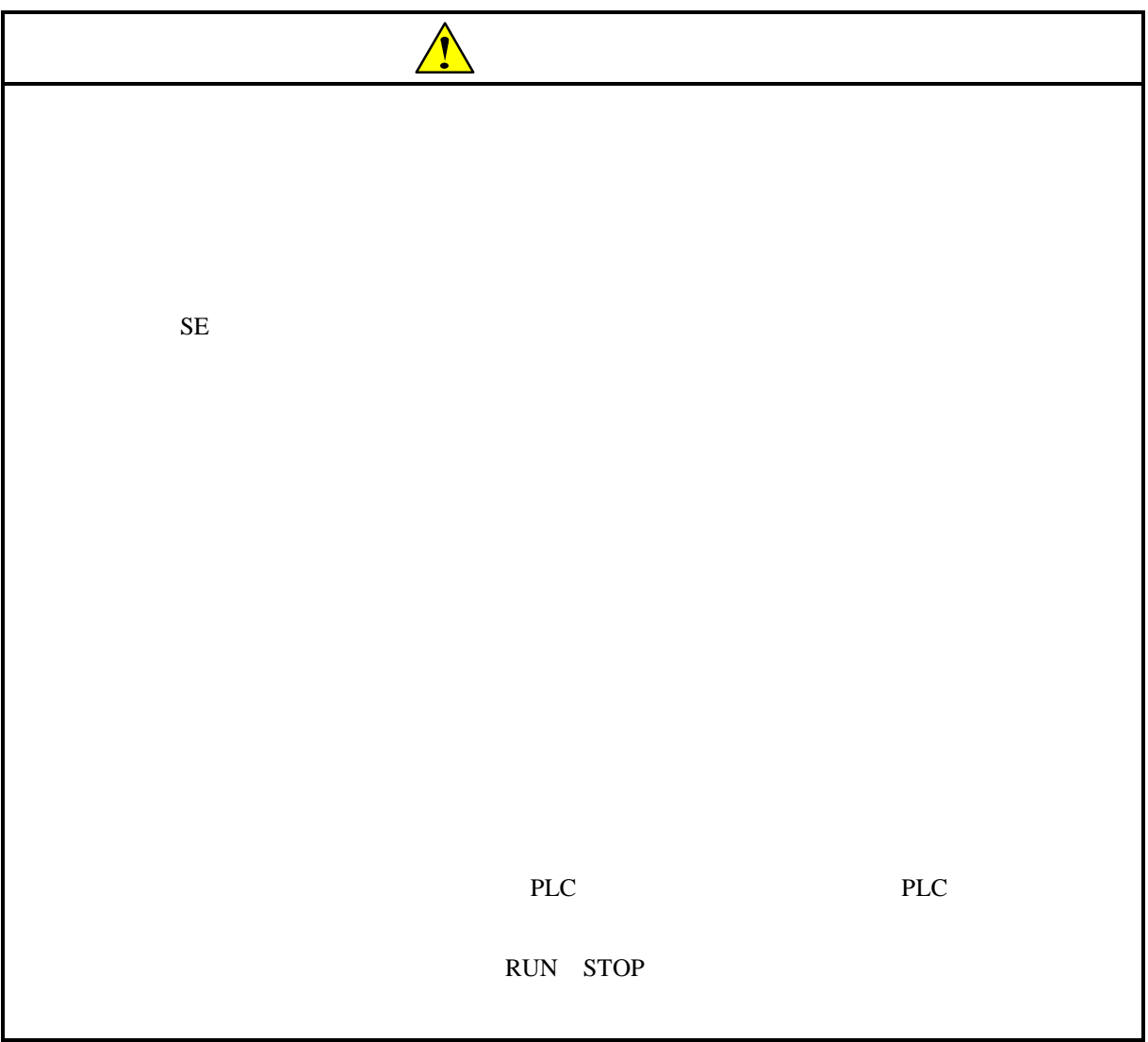

### OD.RING/SD.LINK

S10mini<br>SD.LINK SD.LINK OD.RING CPU

LQE030  $LQE030-Z$ OD.RING SD.LINK <u>OD.RING</u> SD.LINK SD.LINK OD.RING **SD.LINK** SD.LINK OD.RING OD.RING OD.RING/SD.LINK SD.LINK OD.RING SD.LINK

#### OD.RING/SD.LINK

 $\rm OD.RING$ 

#### OD.RING/SD.LINK

OD.RING/SD.LINK For Windows® 07-03

05-00 Microsoft® Windows® 98 operating system

Microsoft® Windows® 95 operating system OD.RING

 $2$ S10mini OD.RING SMJ-1-102 S10mini SD.LINK SMJ-1-115

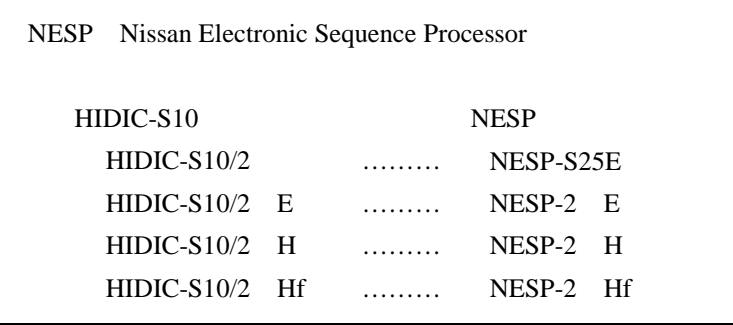

Microsoft® Windows® operating system, Microsoft® Windows® 95 operating system, Microsoft® Windows® 98 operating system, Microsoft® Windows® 2000 operating system, Microsoft® Windows® XP operating system

Microsoft Corporation

Ethernet Xerox Corp.

## Windows® 2000, Windows® XP

Microsoft® Windows® 2000 operating system (Windows® 2000 operating system (Windows® 2000 operating windows® XP operating system<br>
Windows® XP

Microsoft® Windows® 95 operating system (Windows® 95 operating system (Windows® 95 operating system<br>
Windows® 98

Windows® 2000, Windows® XP

Windows® 2000, Windows® XP

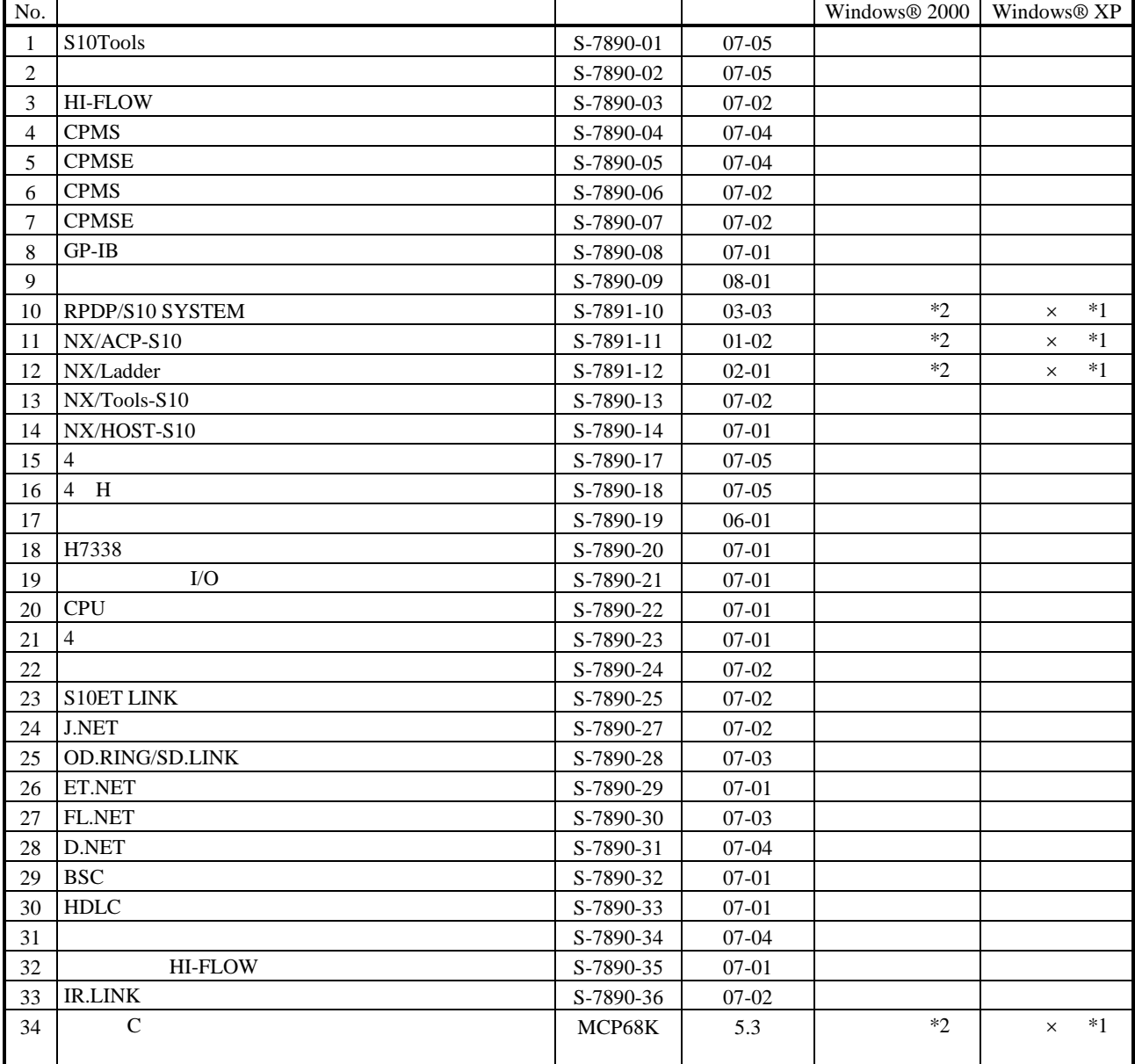

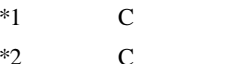

No.34 Windows® 2000 5.3

No.34 Windows® XP Windows® 2000

 $\mathsf{x}$ 

 $N$ 

 $PCs$ 

HI-FLOW

コンパイル :ラダー図やHI-FLOWのアプリケーションプログラムをPCsで実行できる形態(Nコイル、プロ

 $H\!I\text{-}\mathrm{FLOW}$ 

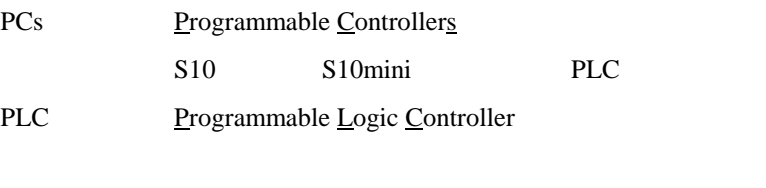

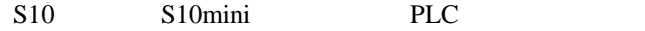

 $2^n$  $1KB$  1,024 1MB
1,048,576 1GB
1,073,741,824  $10<sup>n</sup>$  $1KB$  1,000  $1MB$   $1,000^2$  $1GB$   $1,000^3$ 

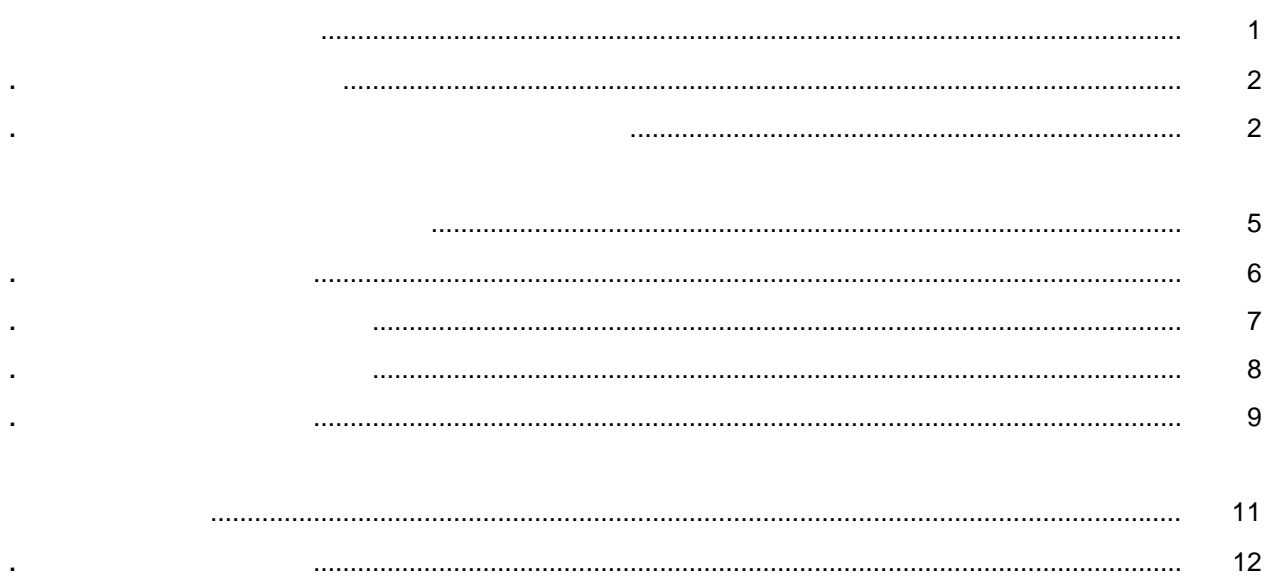

 $\overline{a}$ 

i.

 $\ddot{\phantom{a}}$ l,

 $\ddot{\phantom{a}}$ 

J. ÷.

**RAS** 

PCs

 $12$ 

13

13  $14$ 

15

16

16

 $17$ 

Windows®

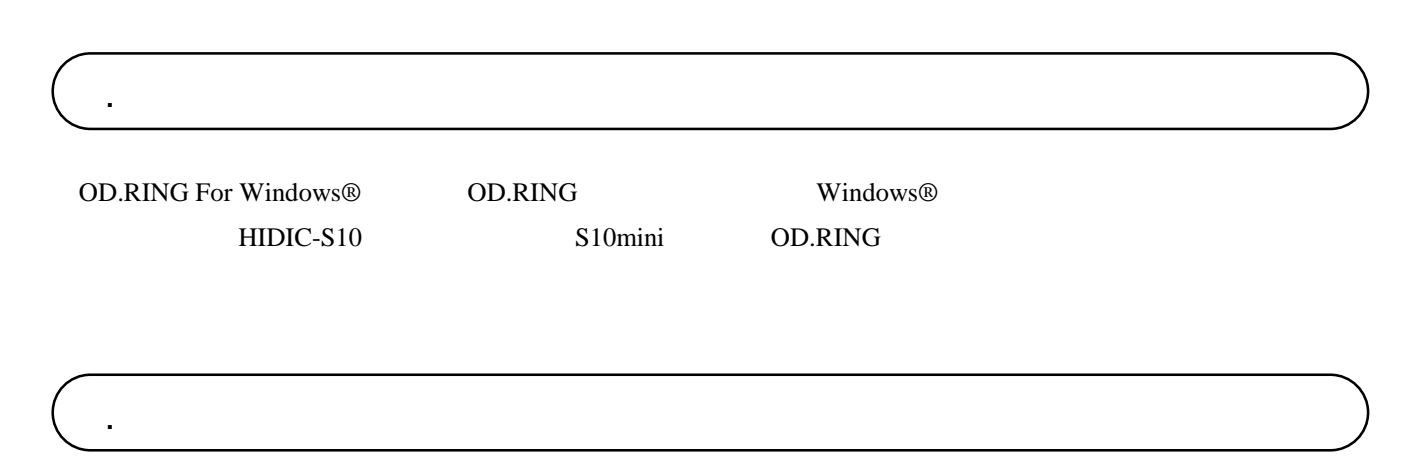

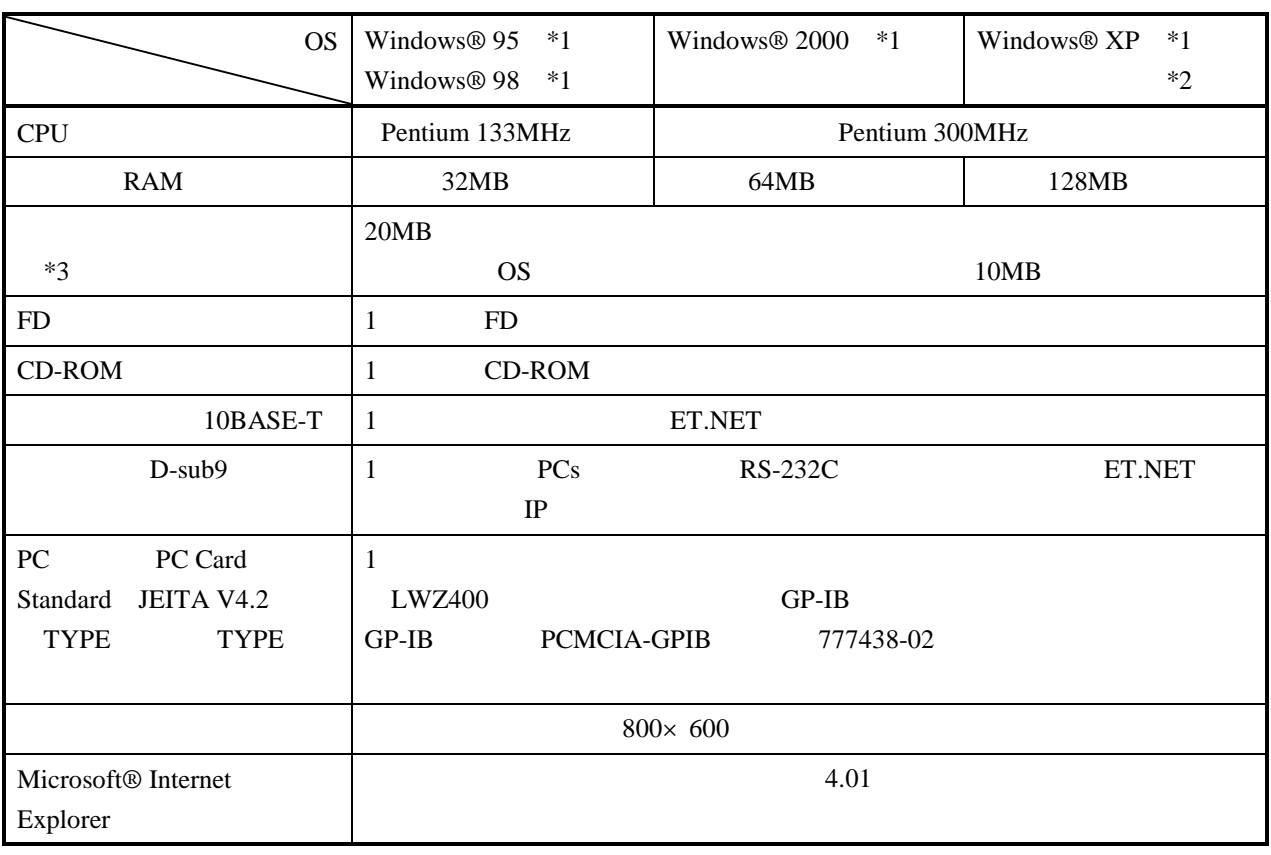

 $*1$  OS

 $*2$  Windows® 2000, Windows® XP No.10, 11, 12, 34

 $*3$ 

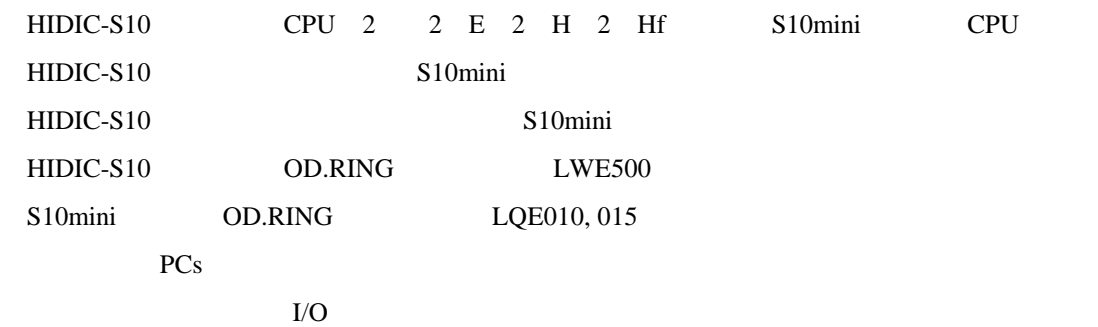

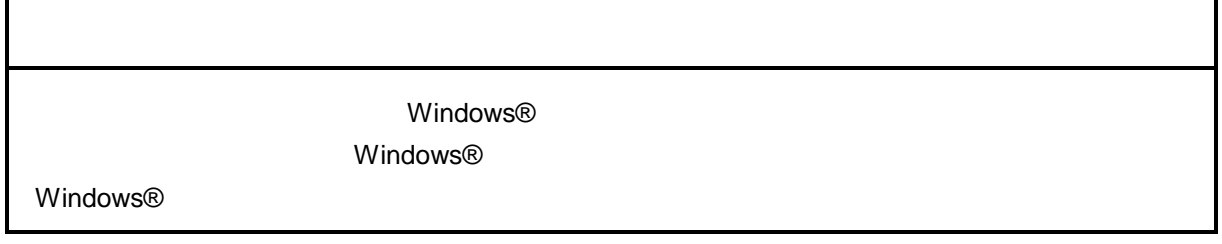

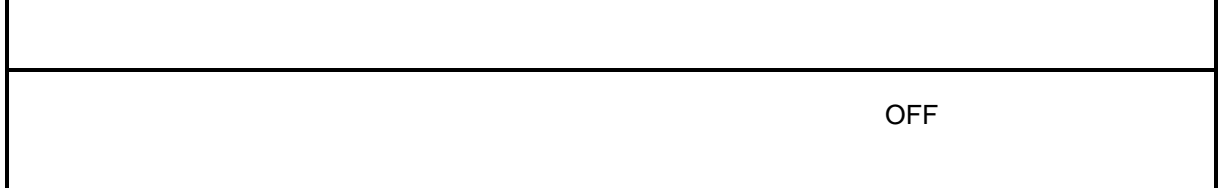

cD contract to the contract of the contract of the contract of the contract of the contract of the contract of the contract of the contract of the contract of the contract of the contract of the contract of the contract of

. インストール(\*

CD DISK1 Setup.exe

Microsoft® Internet Explorer 4.01

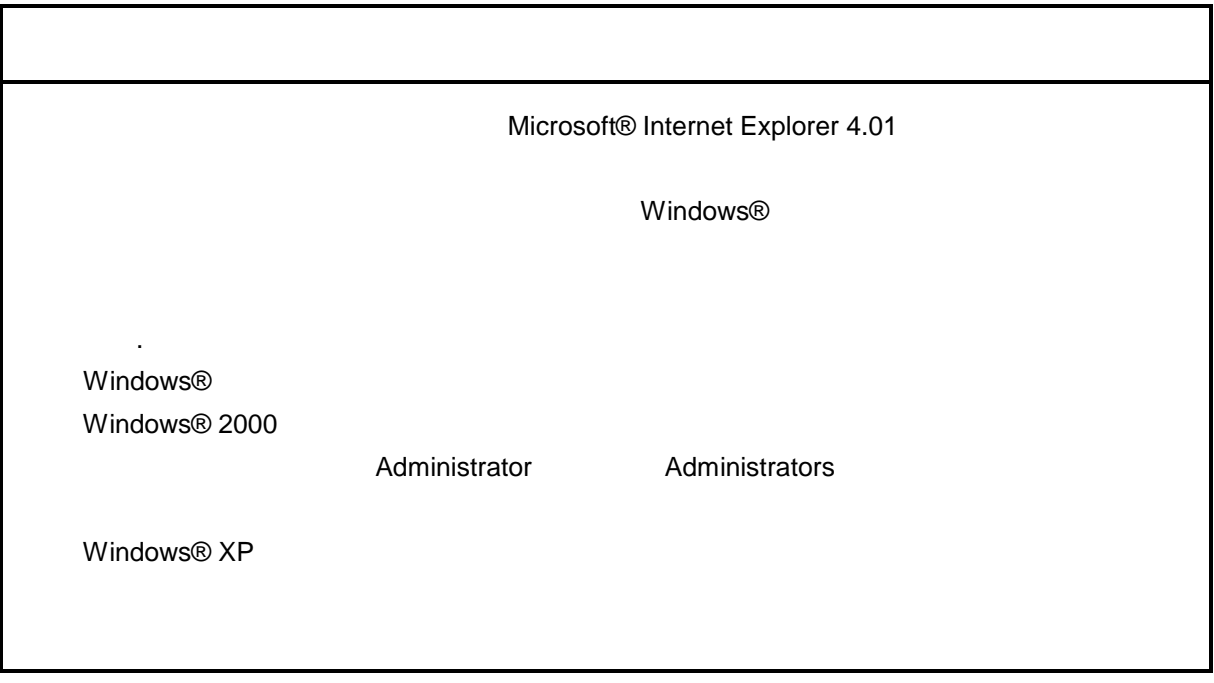

\* Windows® 2000, Windows® XP No.10, 11, 12, 14, 34

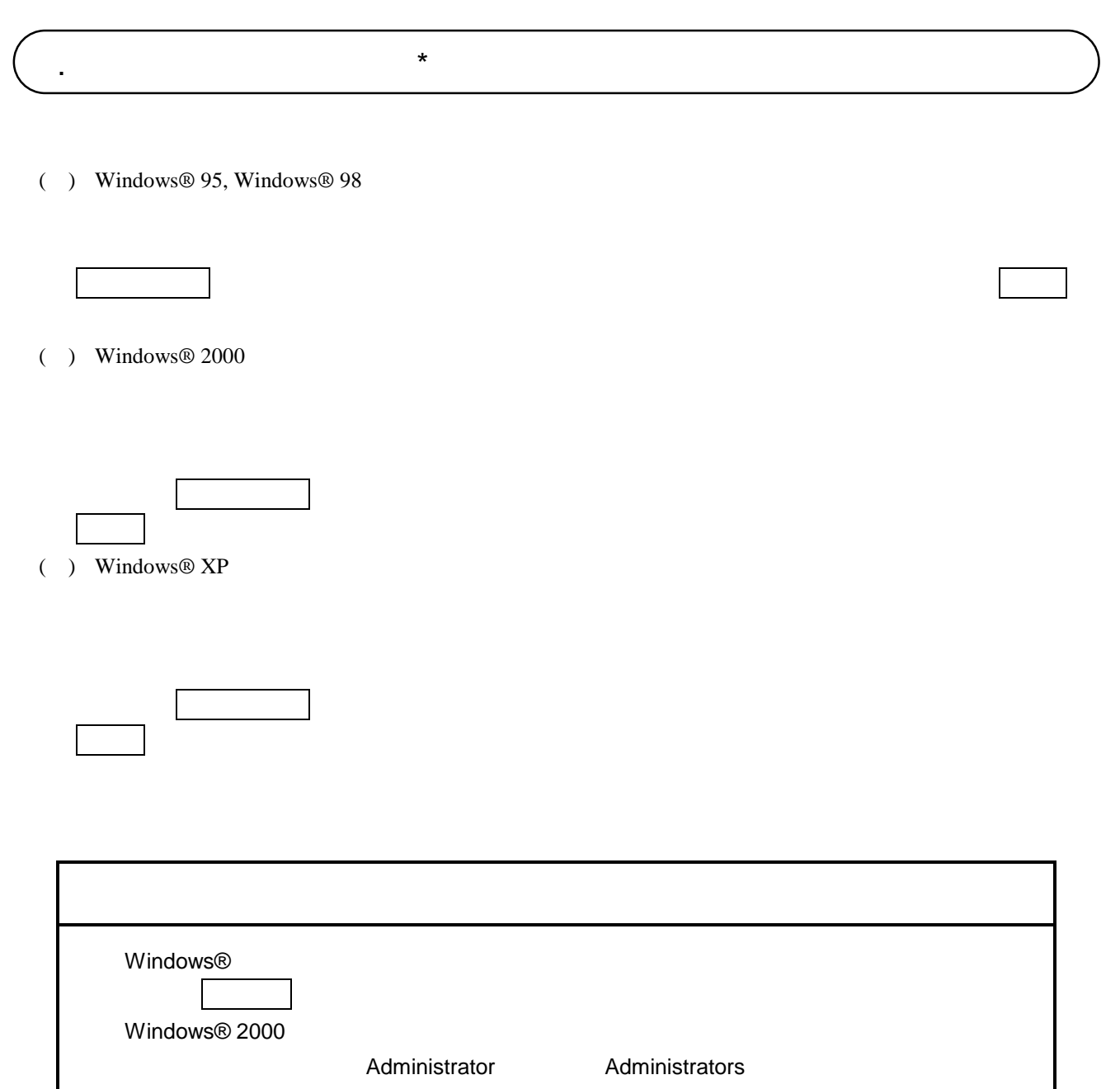

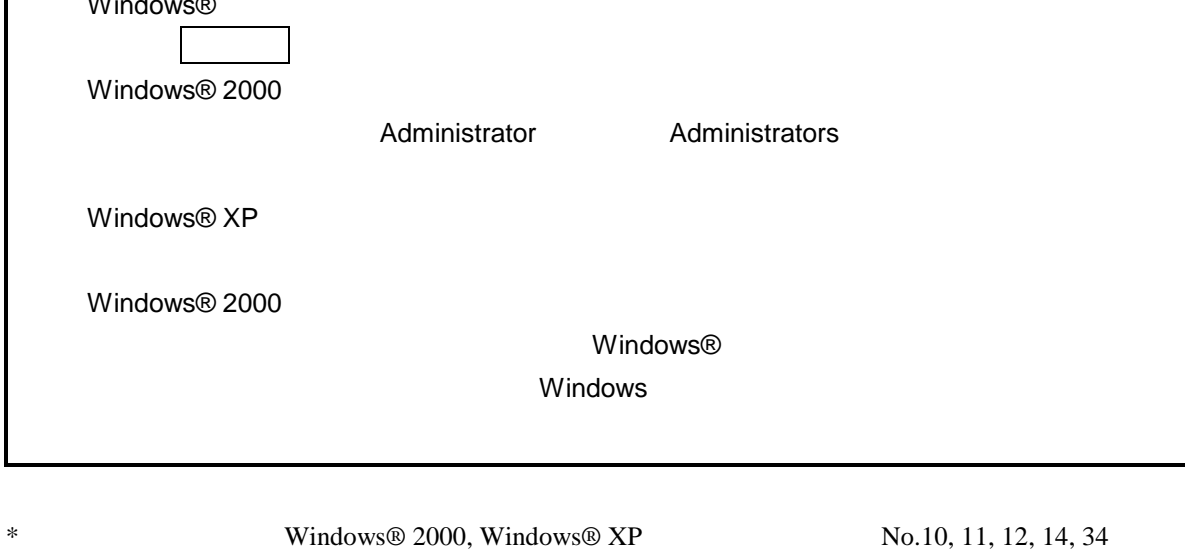

( ) and  $W$ indows® control  $\mathbb{R}$  and  $W$ indows $\mathbb{R}$ 

Hitachi S10

 $\lambda$  exe

. <sub>\*</sub> システム立ち上げ(\* )

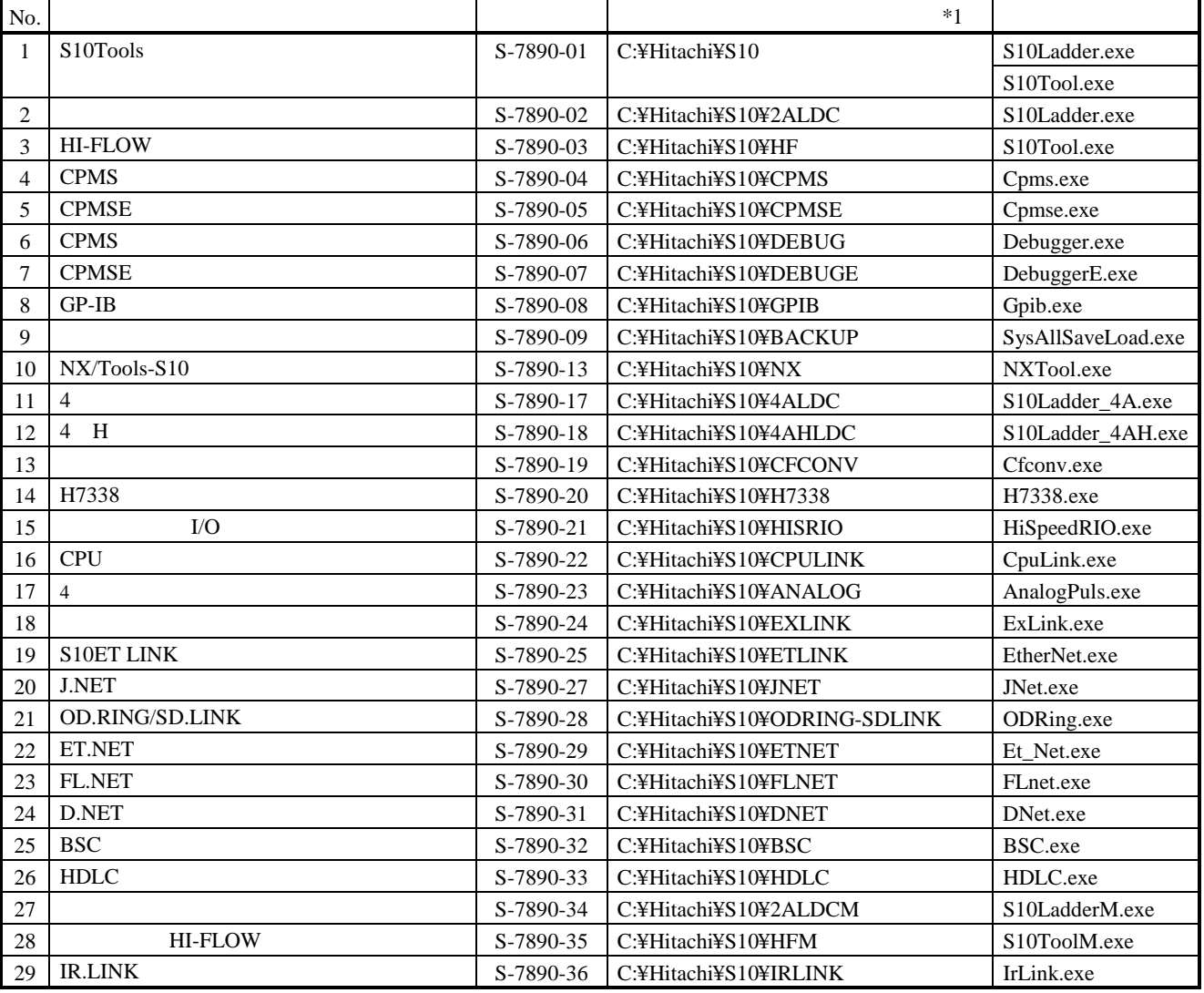

 $*1$  C

\*)「はじめに」内の<Windows® 2000, Windows® XP対応システム一覧>No.10, 11, 12, 14, 34を除きます。

#### ( ) OD.RING OD.RING

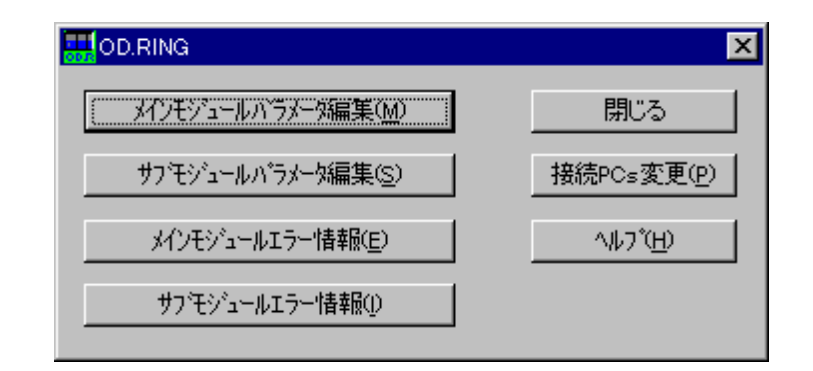

 $OD.RING$ 

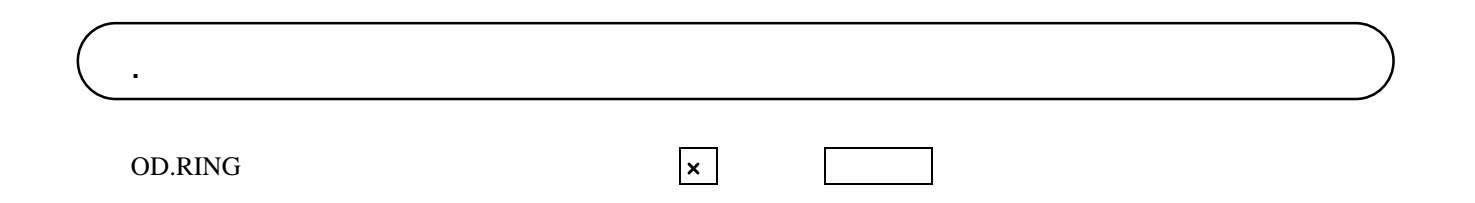

OD.RING

. コマンド体系

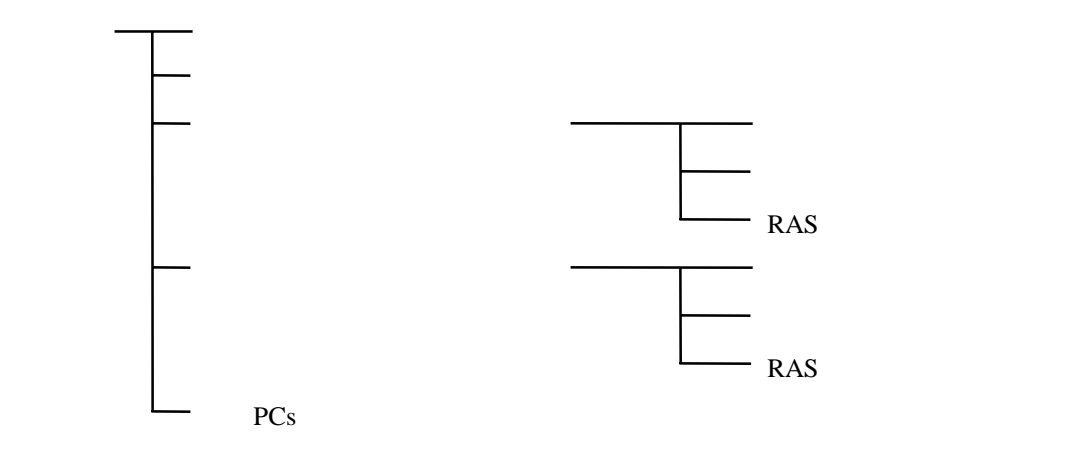

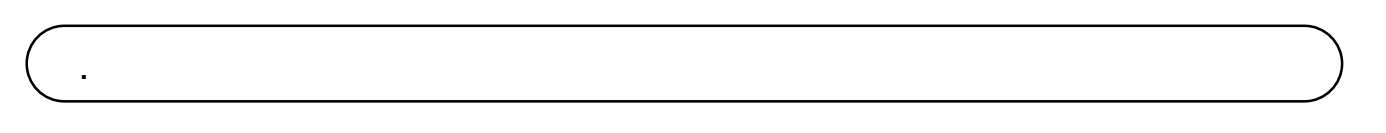

 $RAS$ 

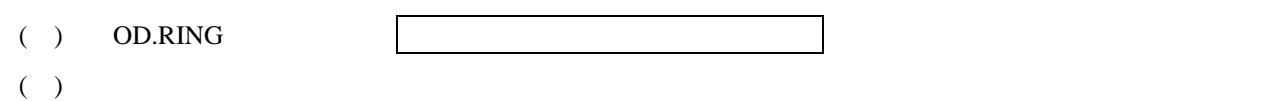

RAS

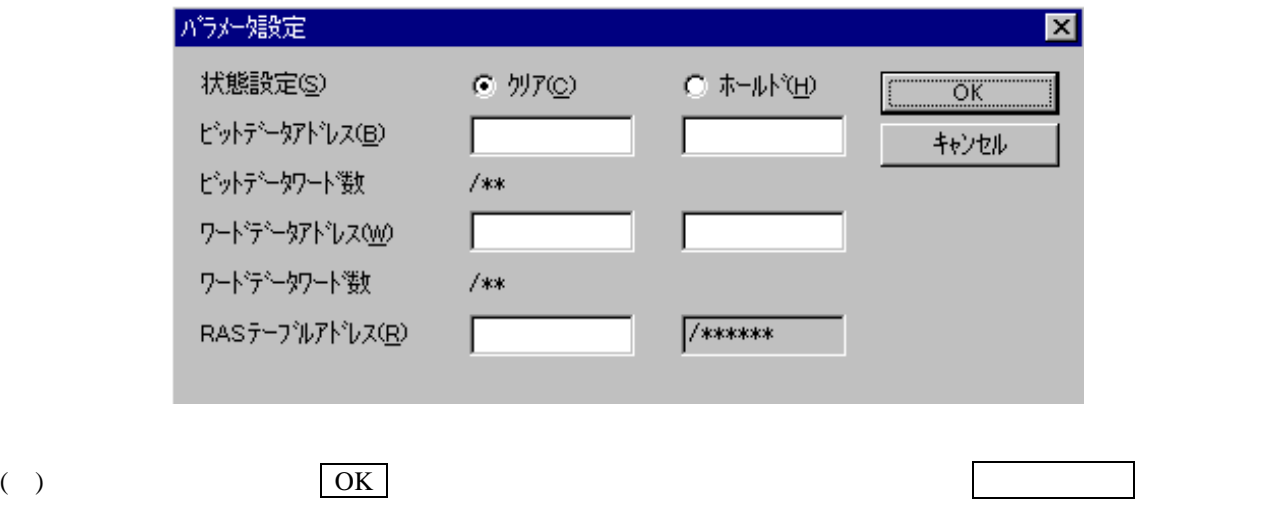

 $RAS$ 

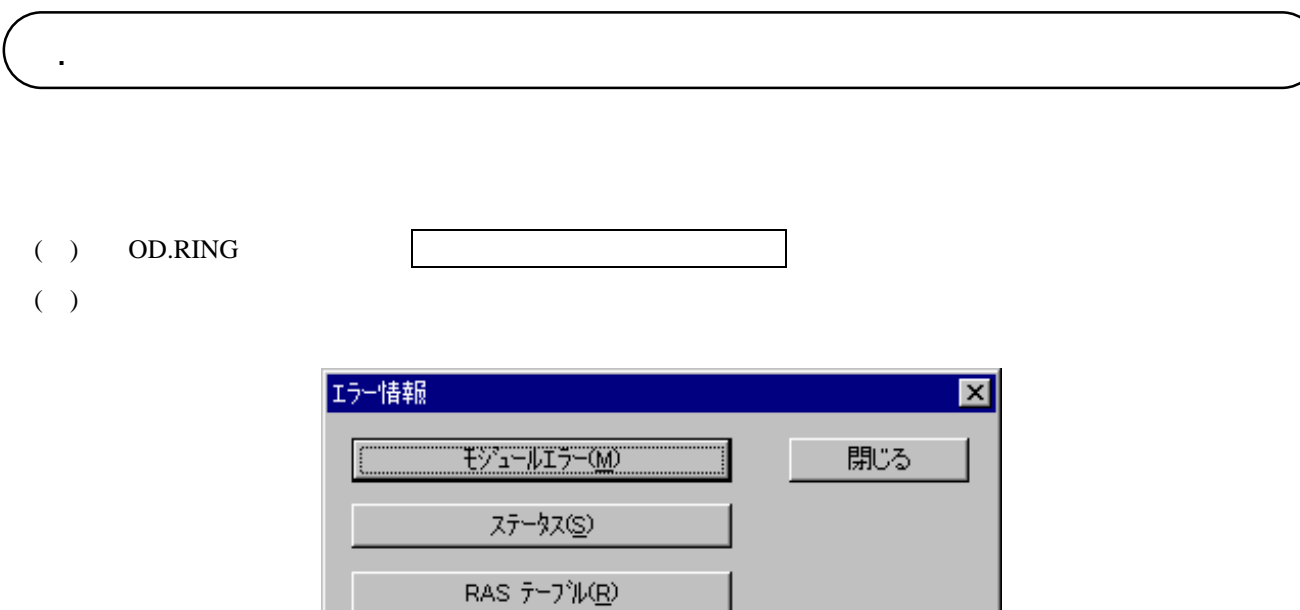

. サブモジュールパラメータ編集

( )  $\overline{\phantom{a}}$ 

エラー表示を終了する場合は、 閉じる ボタンをクリックします。

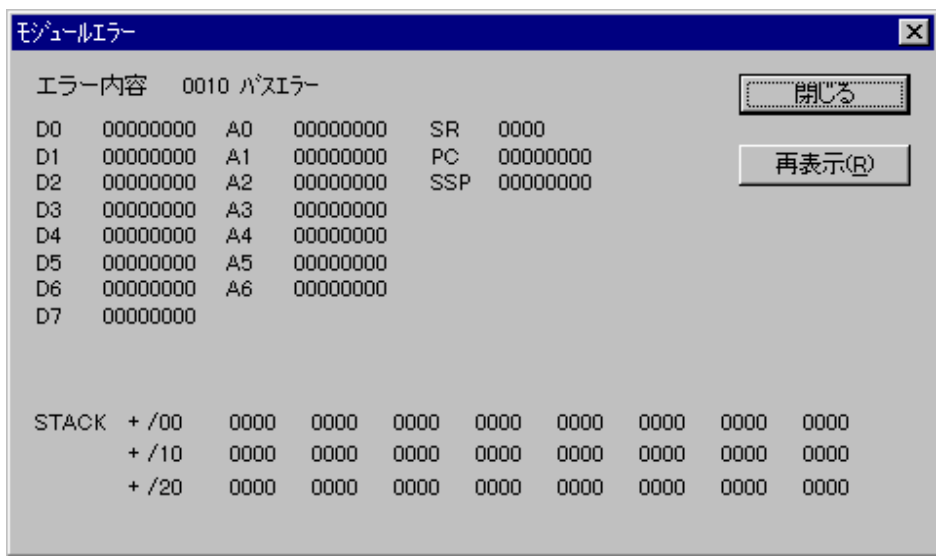

( )  $\Box$ 

. . モジュールエラー

- 14 -

. . ステータス

( )  $\Box$ 

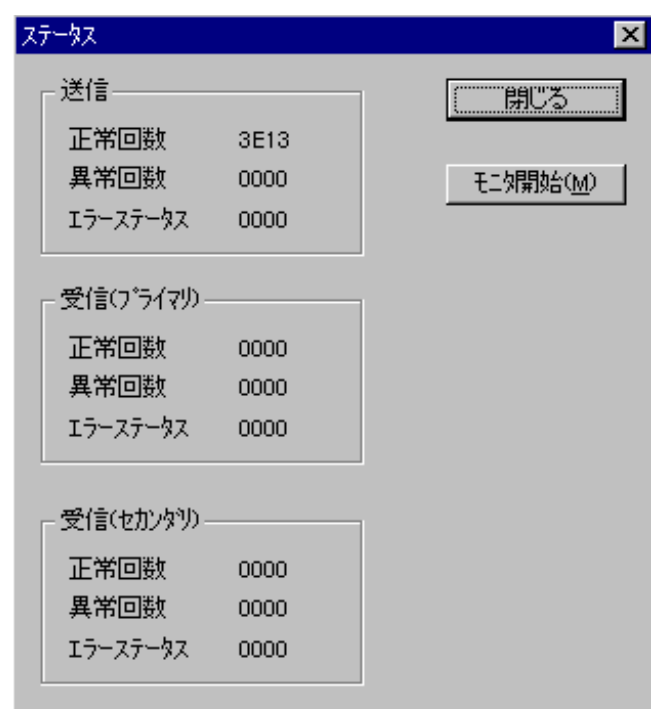

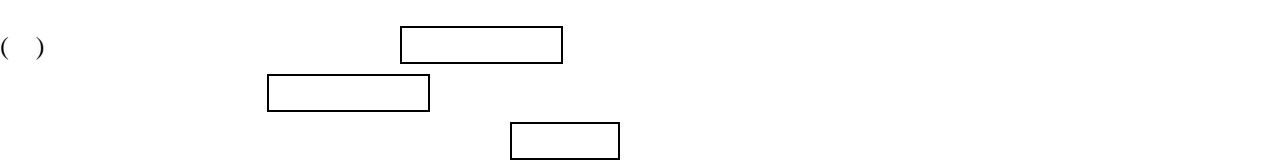

## . . RAS

RAS RAS

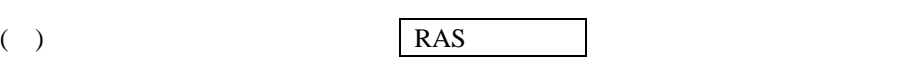

RAS

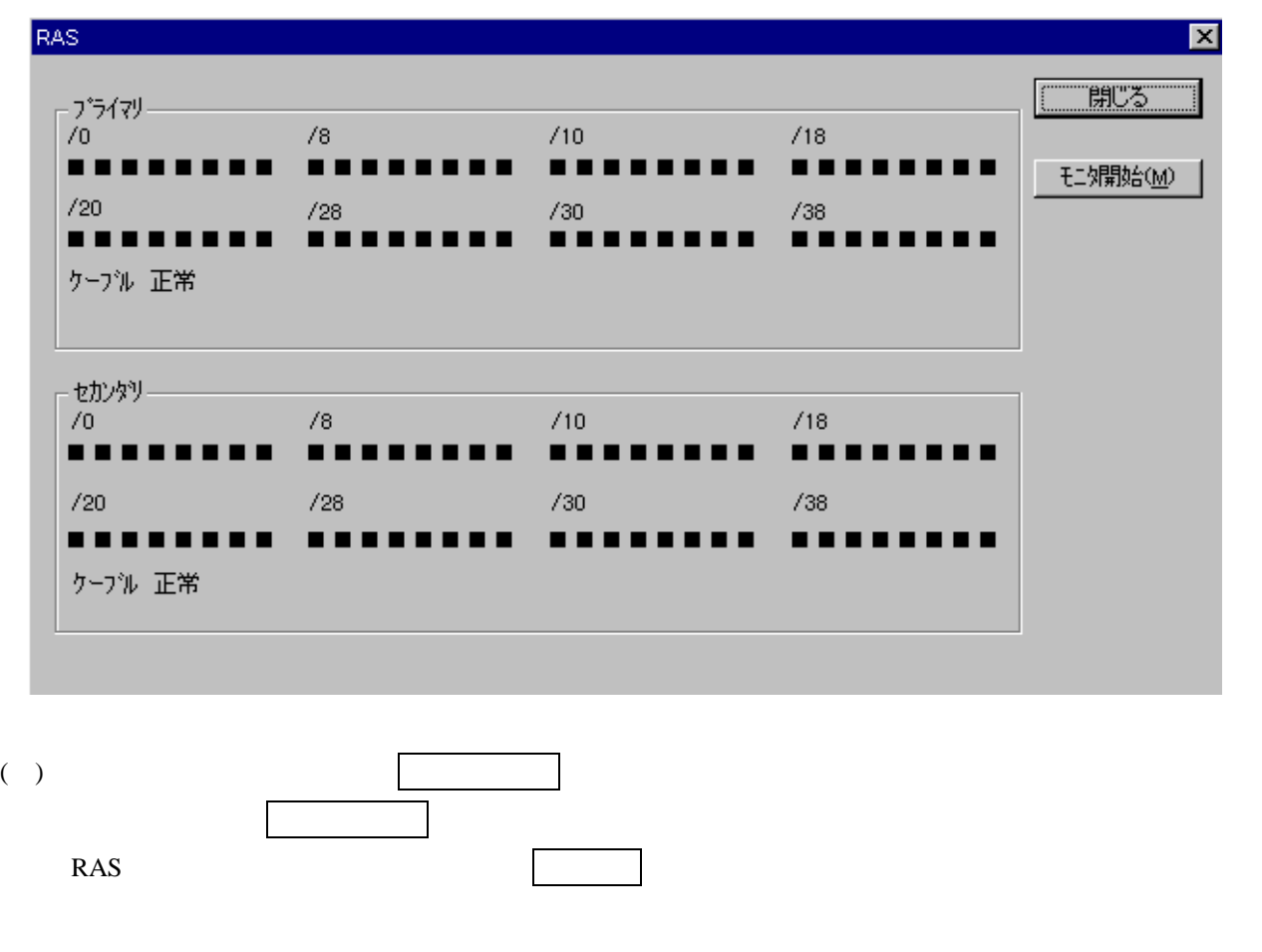

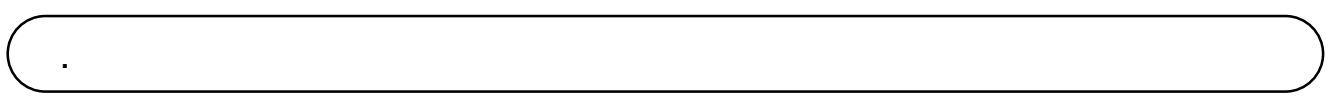

 $RAS$ 

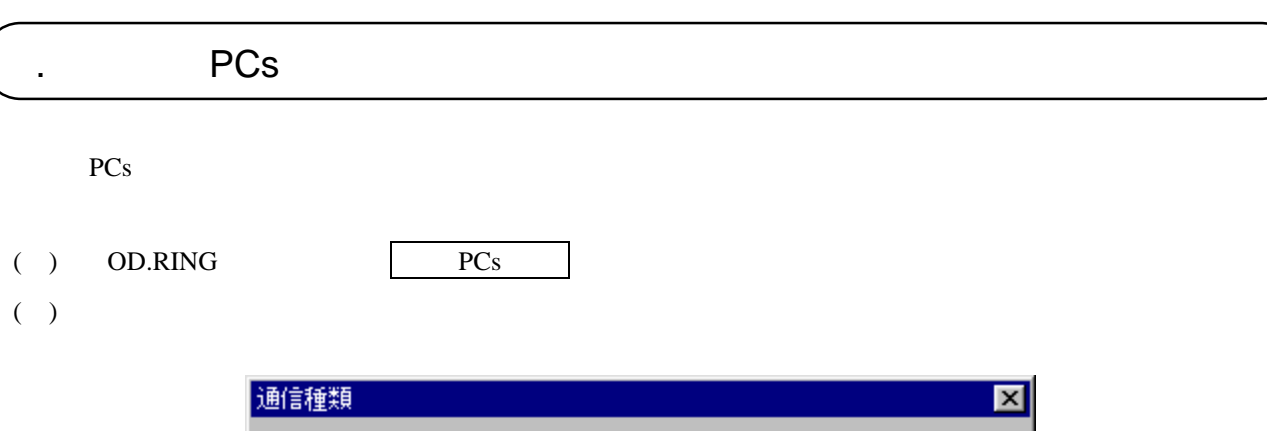

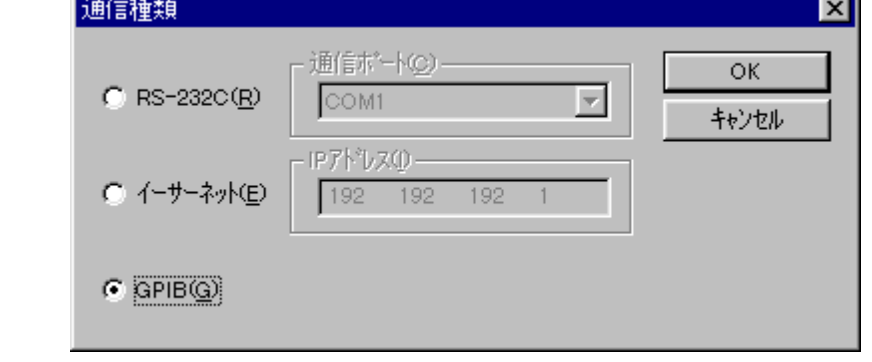

( )  $RS-232C$   $RS-232C$ 

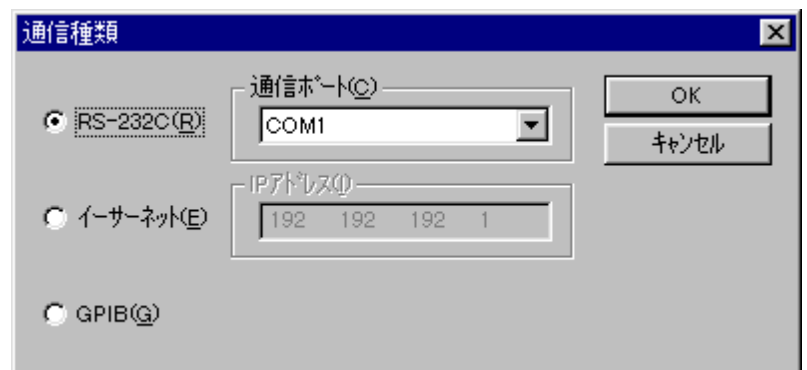

( ) and  $\Gamma$ 

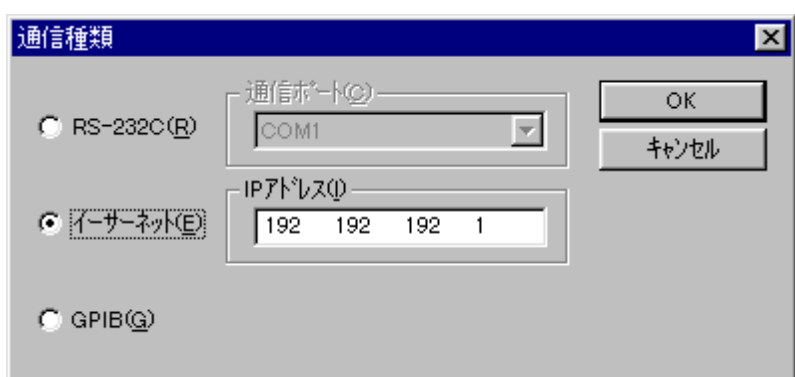

## ( )  $G$ P-IB GPIB

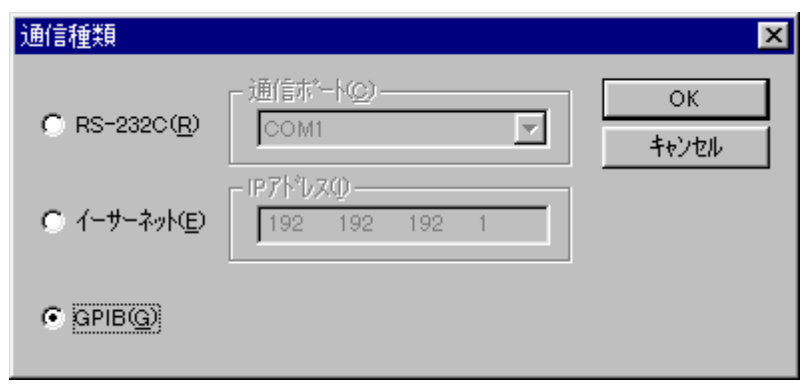

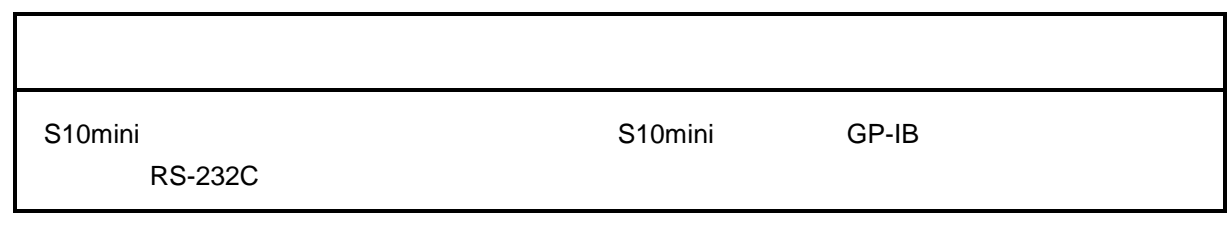

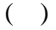

( )  $\qquad \qquad \qquad \text{OK}$   $\qquad \qquad \text{OK}$ 

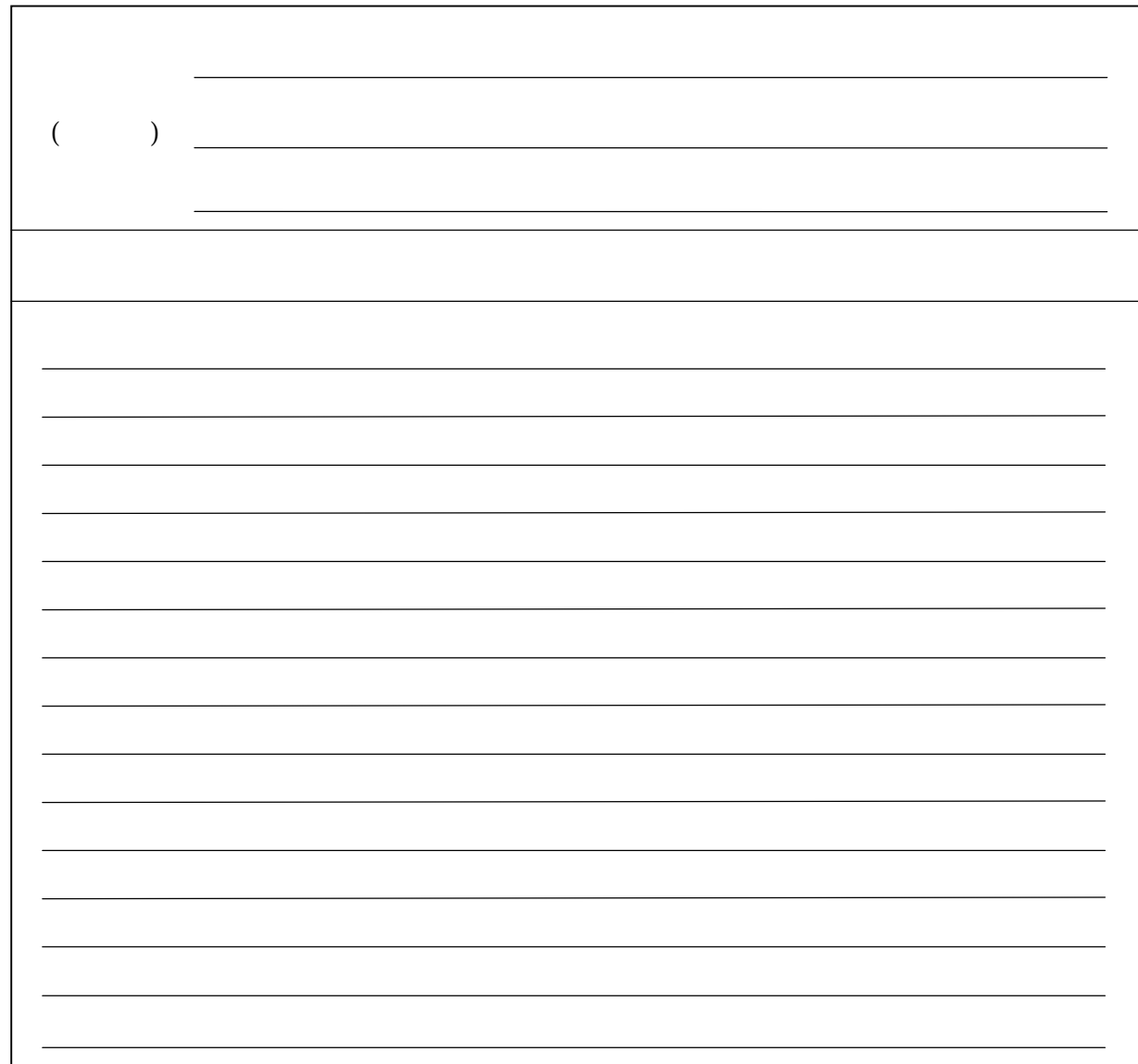